NPAIHB Regional Extension Center

Suggestions for an Audit File

Under Stage 1 MU

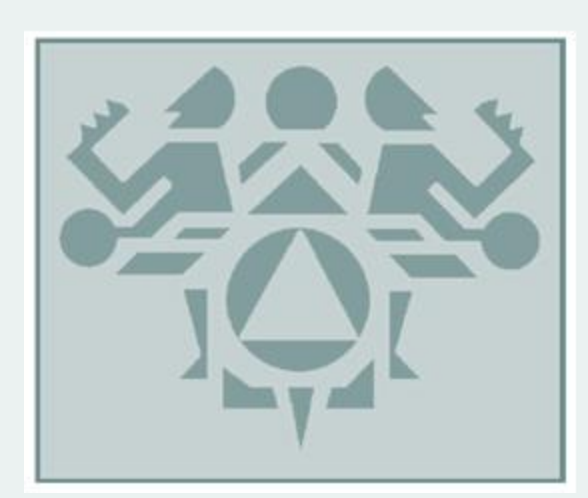

Build an audit file for each EP

Include Documentation for the Y/N Attestation Measures

Include other documentation as needed

## **CORE PERFORMANCE MEASURES NEEDING DOCUMENTATION:**

### **Drug Interaction Checks:**

# The EP has enabled this functionality for the entire EHR reporting period.<br>\*Do one, then make copies for each EP\*

- o This is met when the MU Clean Date is set for your system
- $\circ$  You just answer "Yes" for this, so to provide documentation, take a screen shot of an RPMS screen showing your clean date
	- Navigate to the MUCD option in RPMS it is under PCC Management Reports MU Reports (or "jump" to it by ^MUCD)
	- Take a screen shot (ALT-Print Screen) and paste into a Word document (CTRL-V)
	- Note: When you do this, the date may quickly print on your screen and scroll right on by…you might have to scroll up a little bit within your RPMS session in order to get a screen shot that includes the "Clean Date." It should look something like this:

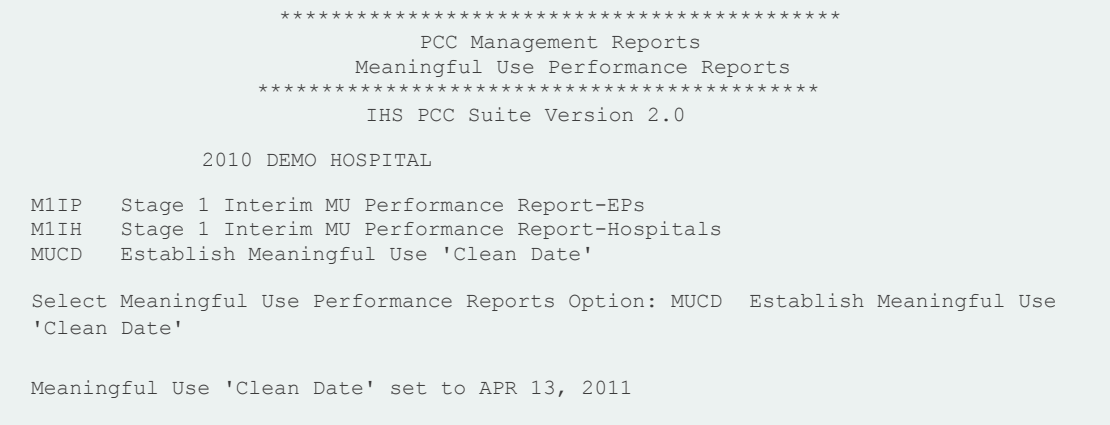

#### **Clinical Quality Measures (CQM):**

#### **Successfully report Clinical Quality Measures to CMS or appropriate state Medicaid.**

\*Specific to the EP. You may choose the same measures to report on for each EP, but each EP needs their own report.\*

- $\circ$  There are no targets to meet for these measures, but you do have to report on them
- o In order to do that, you need to run the EP Clinical Quality Measure Report from CRS for your reporting period (see separate instruction document)
- $\circ$  You will need this report on hand at the time of attestation because you'll have to enter in the measures you are reporting on to the appropriate website (State for Medicaid, or CMS for Medicare Program)
- $\circ$  You may print it out from RPMS (or session log it into another file if you'd like)
- o File the report in the EP's audit file.

#### **Clinical Decision Support Rule:**

#### **Implement one clinical decision support rule during EHR reporting period.**

\*Specific to the EP – although it could be the same documentation for multiple EPs as long as they use the rule in their practice\* Ex: If an EP does not do Women's Health, then the Women's Health Supplement would not be a valid rule to document for that EP. If all EPs do immunizations, then one immunization forecasting screen shot could be copied and used for multiple EPs

- $\circ$  This is just a Y/N question asking if you implemented this
- $\circ$  There are any number of items in EHR you could use to do this, so you have many options to choose from to serve as documentation of this measure.
- $\circ$  The easiest may be to simply go to your Immunization section of EHR and take a screen shot that includes the forecasting. Paste into a Word document, print and place in the EP's audit file
- o OR, if you have Clinical Reminders installed and national reminders configured, pull up a patient, click on the Reminders, take a screen shot, and paste into a Word document
- $\circ$  OR, if you have any of these on the EHR Reports Tab, generate one of the reports, print it, and place in file: Diabetes, Pre-Diabetes, Asthma, Anti- coagulation, or Women's Health Supplement

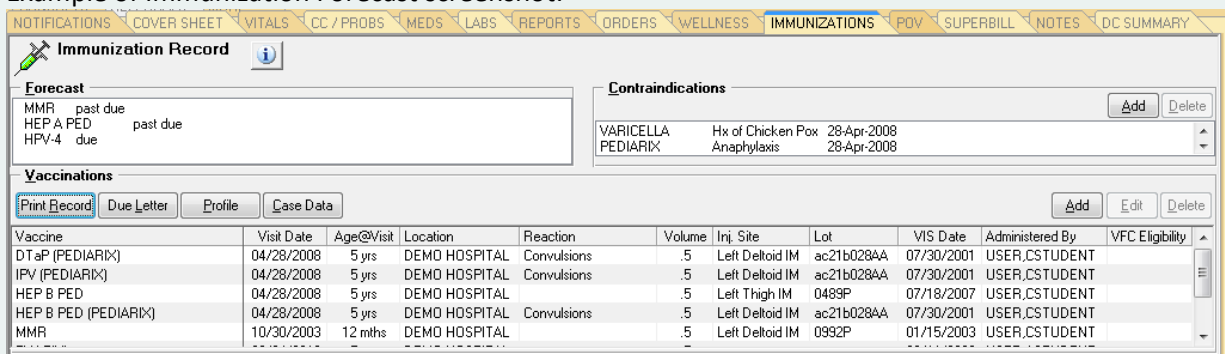

#### Example of Immunization Forecast screenshot:

#### **Electronic Exchange of Clinical Information:**

## **Performed at least one test of certified EHR technology's capacity to electronically exchange key clinical information**.

\*Do one, then make copies for each EP\*

- o To meet the MU measure, you actually only have to perform one test of C32 transmission by following these instructions:
	- <http://www.ihs.gov/meaningfuluse/pdf/ProcessTestingC32ForMUreqs.pdf>
- o Take a screen shot of the last screen, as it says in the instructions.
- o Place a copy of this screen shot in each EP's file. You can make copies there only needs to be one test for each site.
- o For some of you, your Area Site Analyst has already done this for you and sent you a screen shot of the test via email

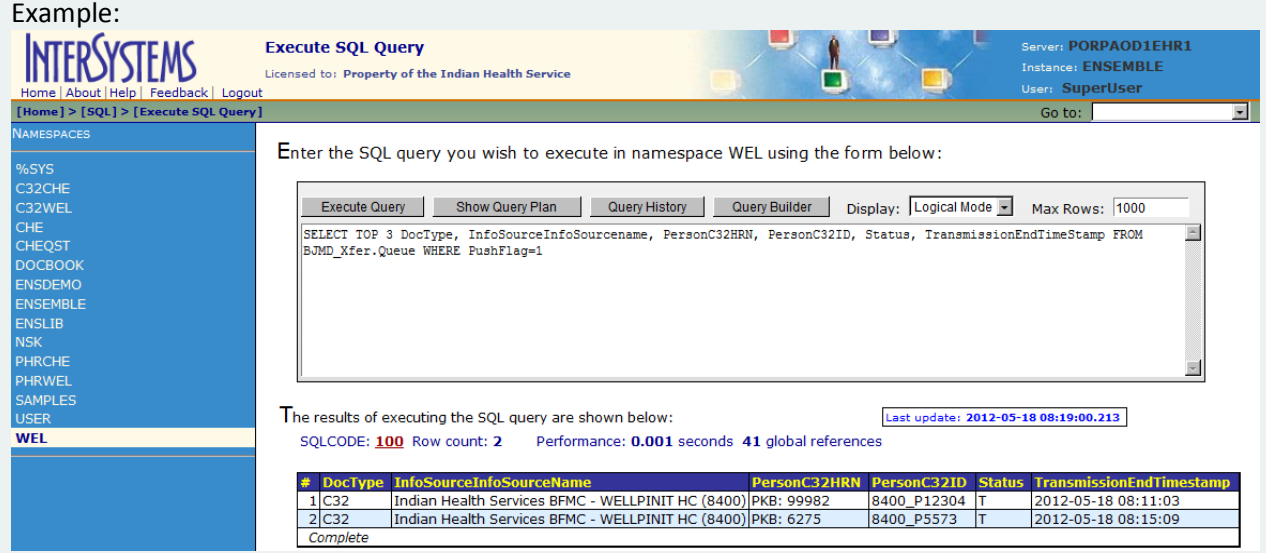

### **Protect Electronic Health Information:**

## **Conducted or reviewed a security risk analysis of the certified EHR, implemented security updates as necessary and corrected identified security deficiencies as part of risk management process.**

\*Do one, then make copies for each EP\*

- $\circ$  You need to conduct a security risk analysis sometime before the end of your reporting period and review it sometime during your reporting period
- o Place a copy in each EP's file. There only needs to be one analysis per site.

## **MENU SET PERFORMANCE MEASURE NEEDING DOCUMENTATION:**

#### **Drug-Formulary Checks:**

#### **The EP has enabled this functionality and has access to at least**

#### **one internal or external formulary for the entire EHR reporting period.**

\*Do one, then make copies for each EP\*

- o You just answer Y/N for this measure.
- o To document this, take a screen shot of the order dialog for a Non-Formulary medication, showing the NF in the name of the drug.
- o Also take a screen shot of either the "no formulary alternative" or "formulary alternatives" pop up box that appears. (Which one you get depends on if you have formulary alternatives populated for that drug).
- o Print and place in provider's file
- o See examples:

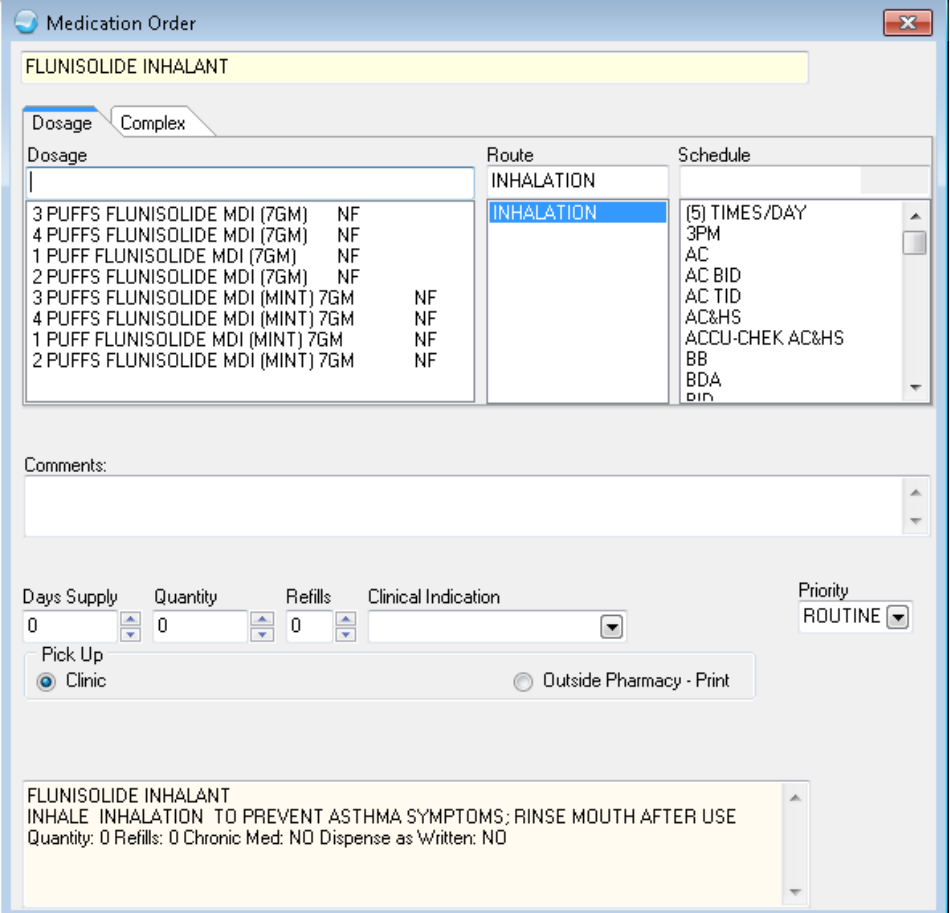

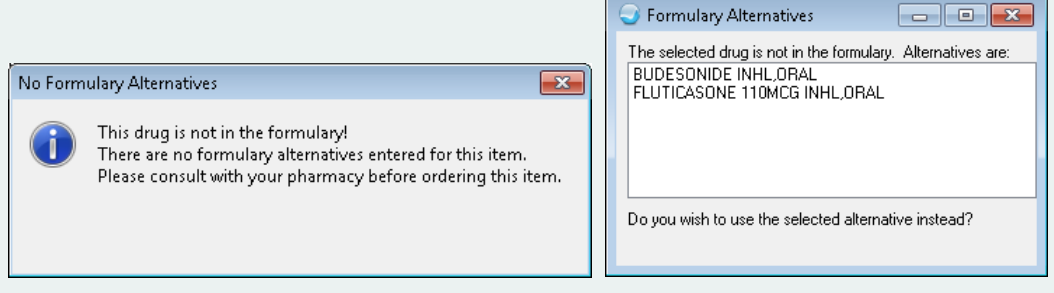

#### **Patient Lists:**

## **Generate at least one report listing the EP's patients with a specific condition during the EHR reporting period.**

\*Specific - need to do one for each EP\*

- $\circ$  You can run any number of reports from RPMS or iCare including reports from the Women's Health Package, the Diabetes Audit, the Immunization package, CRS, and QMAN and VGEN reports
- $\circ$  Run a list of patients for the EP that are due for immunizations or that have a diagnosis of asthma or anything like that. Print it and place it in the provider's file. Contact Katie if you are having trouble finding a list to print.

These next 2 measures are known as the Public Health measures. You can choose either one, but you do have to choose one of them. The exception here is the Oregon Medicaid program, they chose to make the Immunization one mandatory.

#### **Immunization Registries Data Submission:**

## **Performed at least one test of certified EHR's capacity to submit electronic data to immunization registries and follow- up submission if the test is successful.**

\*Do one, then make copies for each EP\*

- $\circ$  For Washington and Idaho check with your immunization coordinator. If things are exchanging smoothly, they should be getting a confirmation email. Ask for a copy of one of those emails and place it in the provider's file.
- $\circ$  For Oregon follow the instructions sent previously and posted here on our website: [http://www.npaihb.org/images/projects\\_docs/MU/2012/Meaningful%20Use%20Oregon%20IIS.pdf](http://www.npaihb.org/images/projects_docs/MU/2012/Meaningful%20Use%20Oregon%20IIS.pdf)

### **Syndromic Surveillance Data Submission:**

**Performed at least one test of certified EHR's capacity to provide electronic syndromic surveillance data to public health agencies and follow- up submission if the test is successful.** \*Do one, then make copies for each EP\*

> $\circ$  This is met by the RPMS ILI/H1N1 Surveillance Export to the IHS Division of Epidemiology and Disease Prevention. If you are using this, someone at your site should be getting an email receipt that the export was completed. Get a copy of one of these emails and place it in the provider's file.

# Other Support Documentation

*There are other items not directly supporting MU Performance Measures that should also be included:*

- $\checkmark$  If the EP is in the Medicaid Incentive Program, include the patient volume report you used to qualify them for the program. This could be the Patient Volume report from RPMS (if you use RPMS Third Party Billing) or documentation from another billing software.
- $\checkmark$  Screen Shot/Print Out of registration information from CMS and, for Medicaid, from the state's website (Specific to the EP)
- Screen Shot/Print Out of submission receipt from when EP actually attests (Specific to the EP)
- $\checkmark$  Copy of IHS Vendor Letter (Not specific to the EP one per site, can be copied for each EP)
- $\checkmark$  Copy of the Performance Measure and CQM Reports you ran to attest to your MU reporting period (Specific to the EP)

# Year 1 Medicaid checklist (A/I/U year)

- $\checkmark$  Patient Volume Report
- $\checkmark$  IHS Vendor Letter
- $\checkmark$  Screen Shot of successful registration on CMS website
- $\checkmark$  Screen Shot of successful registration on State website
- $\checkmark$  Screen Shot of successful attestation to A/I/U on State website
- $\checkmark$  Confirmation of payment to clinic when available

# Year 2 Medicaid (90 days of Stage 1 MU)

In addition to items from Year 1:

- $\checkmark$  Another Patient Volume Report (remember you have to qualify for each year of participation)
- $\checkmark$  Performance Measure Report from RPMS for 90 day reporting period
- $\checkmark$  CQM Report from RPMS for 90 day reporting period
- $\checkmark$  Documentation for specific Performance Measures (listed above)
- $\checkmark$  Screen Shot of successful attestation to MU on State website
- $\checkmark$  Confirmation of payment to clinic when available

# Year 1 Medicare checklist (90 days of Stage 1 MU)

- $\checkmark$  Performance Measure Report from RPMS for 90 day reporting period
- $\checkmark$  CQM Report from RPMS for 90 day reporting period
- $\checkmark$  Documentation for specific Performance Measures (listed above)
- $\checkmark$  Screen Shot of successful registration on CMS website
- $\checkmark$  Screen Shot of successful attestation on CMS website
- $\checkmark$  Confirmation of payment to clinic when available

## Year 2 Medicare (365 days of Stage 1 MU)

#### In addition to items from Year 1:

- $\checkmark$  Performance Measure Report from RPMS for 365 day reporting period
- $\checkmark$  CQM Report from RPMS for 365 day reporting period
- $\checkmark$  Documentation for specific Performance Measures (listed above)
- $\checkmark$  Screen Shot of successful attestation on CMS website
- $\checkmark$  Confirmation of payment to clinic when available

#### Disclaimer:

This document is intended for Stage 1 MU requirements. When Stage 2 goes into effect, requirements will change. Stage 2 will likely go into effect in 2014 at the earliest, and will depend also on when you started in the Incentive Programs.

Having these items in an audit file are only suggestions. You may customize for your site. Having the items suggested does not guarantee you will pass an audit, but will make it easier to find the documentation you may need.